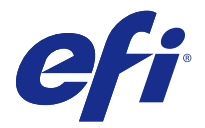

# 客户发行说明 Fiery Color Profiler Suite, v4.9.4

本文档包含有关本次发布的一些重要信息。请确保先为所有用户提供这些信息,然后再继续安装。

注释: 术语 "Color Profiler Suite" 指的是本文档中的 Fiery Color Profiler Suite。

如果您有之前版本的 Color Profiler Suite,且您的软件维护与支持协议 (SMSA) 是当前版本,则更新程序会 通知您有新增版本,并允许您升级。如果您的 SMSA 已经过期,且您未获得通知,您仍可运行更新程序(通过 在主窗口中,选择帮助 > 检查更新), 更新您的 SMSA, 然后进行升级。

# 本版本的新功能

本版本的 Fiery Color Profiler Suite 具有以下新功能:

注释: 本版本 Fiery Color Profiler Suite 需要新的许可证。如果您当前运行 4. x 版本并且软件维护和支持 协议 (SMSA) 仍然有效,Fiery Color Profiler Suite 将从 EFI 许可服务器自动下载最新的许可证。若要续 订 Fiery Color Profiler Suite SMSA,请联系您的 Fiery 经销商并提供 SMSA 更新部件编号 100000006105。

**•** Fiery Color Profiler Suite v4.9.3 中的各种问题已修复。

# 系统要求

要运行 Color Profiler Suite, 您的 Windows 或 Mac OS X 计算机必须符合以下最低要求。

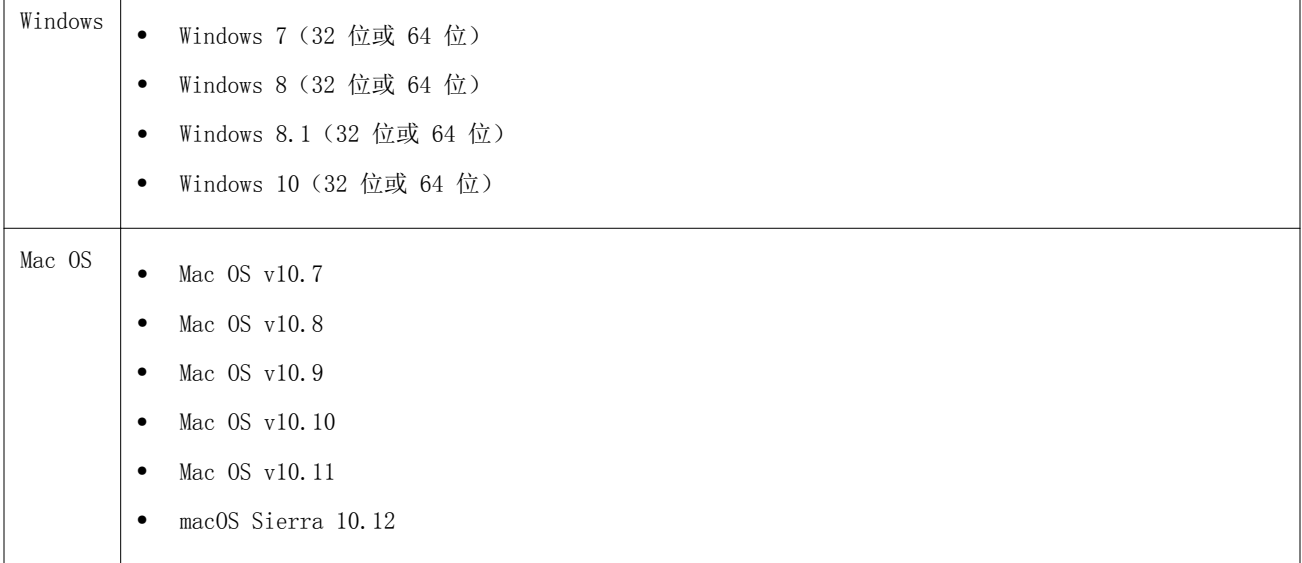

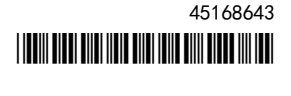

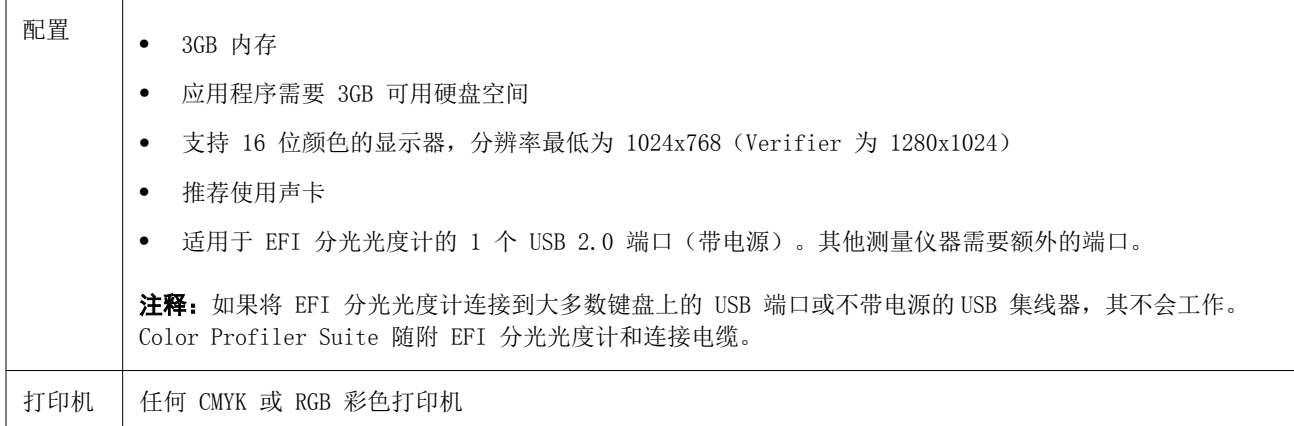

# 在 v4.9.4 中修复的问题

# 更新中的 Fiery Color Verifier 创建重复的预设条目

无论您是在 Windows 还是在 Mac OS 计算机上将 Fiery Color Profiler Suite v4.9.1 更新至 v4.9.3,都会 创建额外重复的参考预设。可以将这些额外的预设删除以清理预设清单。

#### Fiery Color Verifier 停止反映

如果,在 Fiery Color Verifier 预置中您取消选中显示打印设定对话框复选框,从 Fiery Color Verifier 中打印图表,那么接着单击测量窗口中的取消,Fiery Color Verifier 便会停止反映。

# v4.9.4 中的已知问题

#### Printer Matcher 可能无法与特定纸盘中装载的自定义纸张搭配工作

如果您尝试使用自定义纸张创建匹配特性档并且无法打印测量表,则表明发生了纸张大小不匹配错误,请切换 到其他纸盘或使用标准大小的纸张。

#### 未检测到 Techkon SpectroDens 设备

将 Fiery Color Profiler Suite 连接到支持 Techkon SpectroDens 设备的 Fiery 服务器时, 如果未在 Windows 计算机上检测到 Techkon SpectroDens 设备,请确保已安装所有 Windows 更新并在安装 Windows 更 新后重新安装 Fiery Color Profiler Suite。

# 在 Mac OS 上使用节点索引文本字段时,Profile Editor 可能发生故障

在 Mac OS 计算机的**节点编辑**窗口中使用**节点索引**文本字段时,如果 Profile Editor 无法运作,请改用滑 块。

#### KM FD9 的网络连接配置

如果您在使用 KM FD9 分光光度计测量色块页时出现问题,可尝试将您的客户端计算机与 KM FD9 以太网电缆 连接到同一个网络开关上。

# Color Profiler Suite 主窗口

#### 导航按钮被隐藏

如果您在 Windows 10 计算机上更改文本、应用程序和其他项目的缩放比例时,您可能会发现 Color Profiler Suite 窗口中的导航按钮被隐藏。

# 校准

#### CMYK+ 的色块页上没有复选标记

当您在 CMYK+ 模式下测量色块页以进行重新校准时,用户界面上并未显示用于表示已成功测量一行颜色的复选 标记。

#### 测量仪器

#### 在 Mac OS X 上从 KM FD9 的 USB 连接失败

当通过 USB 将 KM FD9 分光光度计连接至运行 Mac OS X 10.11 或 10.12 软件的 Mac OS X 计算机时,Fiery Measure 将无法测量。要解决这一问题,请用以太网连接。

#### (Mac OS) Color Profiler Suite 在许可仪器下保持演示模式

如果您在 Mac OS 上以连接获得许可的测量仪器的完全许可模式开始 Color Profiler Suite, 连接其他未获许 可的测量仪器,然后断开获得许可的测量仪器,Color Profiler Suite 进入演示模式。如果您接着重新连接获 得许可的测量仪器,Color Profiler Suite 保持演示模式。您必须重新启动 Color Profiler Suite 以返回到 完全许可模式。

# (Mac OS) 重新连接之后无法识别 iO 自动扫描平台

当在 Mac OS 上运行的 Color Profiler Suite 与 iO 自动扫描平台相连时,如果断开并重新连接 iO 自动扫 描平台或分光光度计,则无法再次识别 iO 自动扫描平台。您必须断开 iO 自动扫描平台的电源,然后重新连 接以继续将 iO 自动扫描平台用于 Color Profiler Suite。

如果您是 2013 年之前购买的 iO 自动扫描平台,此问题仍可能会出现。

# ES-2000 测量错误

如果将 ES-2000 与标尺一起使用时收到测量错误(使用标尺设定已开启),确保测量的定位正确。将测量页面 定位在备份板上,使要测量的第一个色带距固定夹最近。将标尺放在页面的顶部,以便仅第一个色带可见。结 束每个色带的测量之后,将标尺移开以显示下一条色带。

要查看正确布局的图片,单击 Printer Profiler 页面测量屏幕中的显示操作方式链接。

#### Windows

# 特性档名称为乱码

如果您保存的特性档有包含非 ASCII 字符(例如日语字符)的描述,使用 Windows 7 或 Windows 8 上运行的 应用程序查看时,说明可能会显示为乱码,因为这时说明是以 ASCII 字符显示的。

## Printer Profiler

#### 校准校正无法显示

查看校准目标时,G7 校准校正无法在 Command WorkStation 中显示。

#### 在 iGen5 上创建的扩展 Gamut Profiles 生产手工制品

当您在 iGen5 上创建 CMYK+O、CMYK+G 或 CMYK+B 色彩空间特性档并观察图像中不合意的手工制品时,尝试在 PDF 工作流程中创建一个新的特性档以便使用最新的扩展色域特性档创建引擎。

#### Fiery 服务器连接

如果在 Printer Profiler 用于打印或向其保存特性档时 Fiery 服务器的连接中断,可能会出现意外的结果。

#### Profile Editor

#### (Mac OS) 保存特性档

在 Mac OS v10.7 以及 v10.8 上, 如果要在 Profile Editor 中保存特性档, 在任何字段中输入双字节字符, 然后按"返回"键,此时不会验证字符。要验证输入的字符, 按"Tab"键。

Verifier

#### 用户名使用双字节字符

如果使用包含双字节字符的用户名登录计算机,Verifier 无法正确运行。必须使用不包含双字节字符的用户名 登录。

# 不支持 UTF8 字符

如果文件名包含 UTF8 字符,Verifier 无法打开特性档。

# Color Verification Assistant

# 在 Verifier 中查看测试数据

如果单击链接以在 Verifier 中查看测试数据,如果 Verifier 已打开,则不会显示数据。您必须关闭 Verifier, 然后重新单击该链接。

在已配置双字节字符的操作系统的 Color Verification Assistant 中,在 Verifier 中单击查看测试数据的 链接会出现错误,并且不会显示数据。

# Auto Verifier

# 测试页面的 CMYK 来源特性档设定

在 Auto Verifier 中, 如果您启用自动验证 CMYK 来源特性档 的默认设定已设置为旁路转换(或如果选择服 务器预设或带有此设定的虚拟打印机)的 Fiery 服务器,则不会打印测试页面。您必须将 CMYK 来源特性档设 置为特定的特性档。

# 帮助

# Verifier 主窗口中的联机帮助 (IE)

如果您在 Verifier 中打开联机帮助且默认浏览器为 Internet Explorer,则必须首先设置 Internet Explorer 安全设定,以允许其打开 ActiveX 内容。否则,不会显示联机帮助。

#### 客户发行说明 Fiery Color Profiler Suite, v4.9.4 6